# **FreeBSD Administration - Support #596**

# **Install GitLab CI on FreeBSD**

04/11/2015 08:49 PM - Daniel Curtis

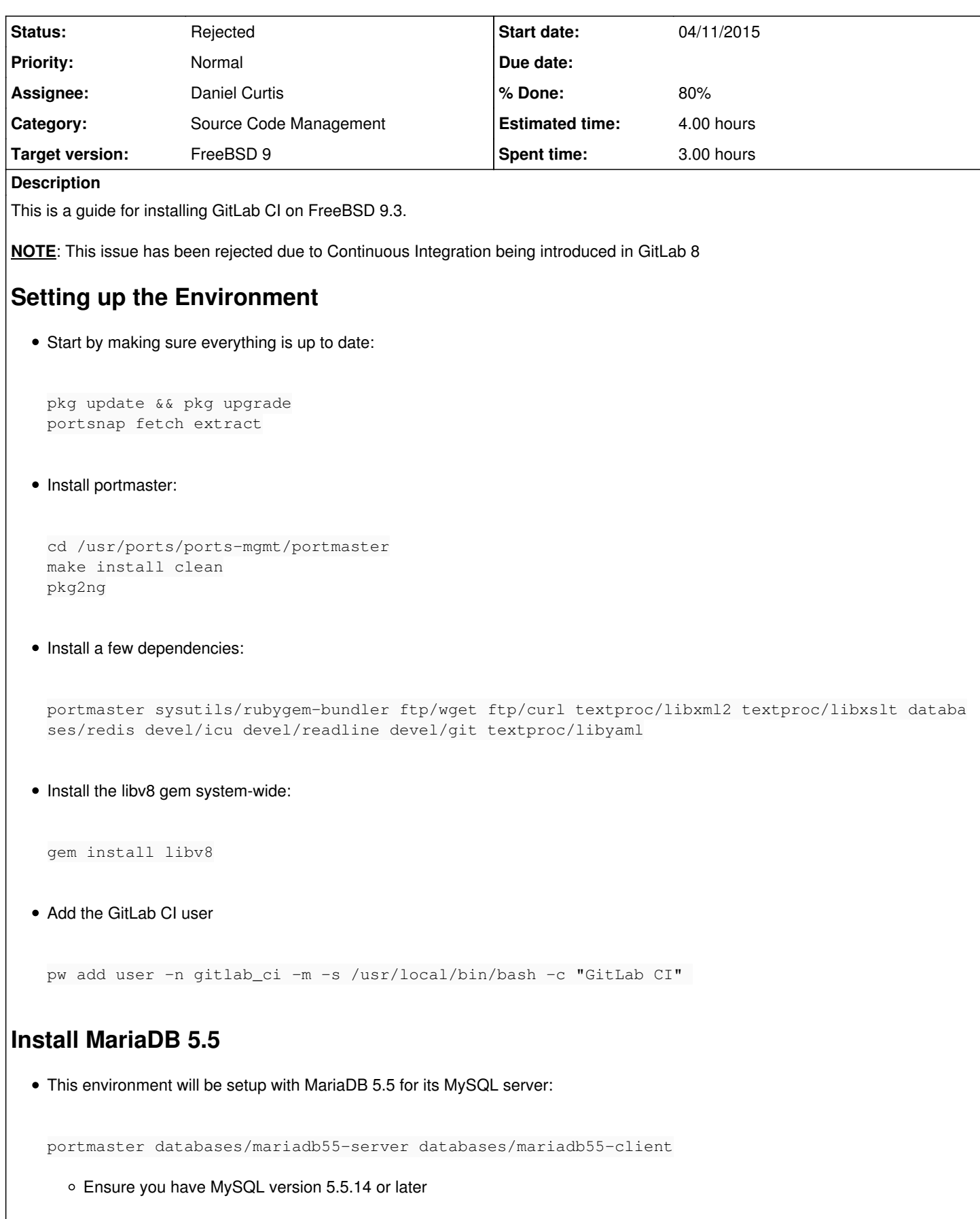

```
mysql --version
```

```
Start and enable MySQL at boot:
```

```
echo 'mysql_enable="YES"' >> /etc/rc.conf
service mysql-server start
```
Secure your installation:

mysql\_secure\_installation

Login to MySQL

mysql -u root -p

Create a user for GitLab CI

CREATE USER 'gitlab\_ci'@'localhost' IDENTIFIED BY 'SuperSecretPassword';

**NOTE**: Change SuperSecretPassword to what ever password desired Ensure you can use the InnoDB engine which is necessary to support long indexes.

SET storage\_engine=INNODB;

**NOTE:** If this fails, check your MySQL config files (e.g. '/etc/mysql/\*.cnf`, '/etc/mysql/conf.d/\*') for the setting "innodb = off" Create the GitLab CI production database

CREATE DATABASE IF NOT EXISTS `gitlab\_ci\_production` DEFAULT CHARACTER SET `utf8` COLLATE `utf8\_unicode\_ci`;

Grant the GitLab user necessary permissions on the table.

```
GRANT SELECT, LOCK TABLES, INSERT, UPDATE, DELETE, CREATE, DROP, INDEX, ALTER ON `gitlab_c
i_production`.* TO 'gitlab_ci'@'localhost';
```
Quit the database session

quit

• Try connecting to the new database with the new user

mysql -h localhost -u gitlab\_ci -p -D gitlab\_ci\_production

You should now see a mysql> prompt, quit the database session:

quit

# **Install GitLab CI**

• Switch to the GitLab CI user:

```
su - gitlab_ci
```

```
Download GitLab CI:
```
git clone https://github.com/gitlabhq/gitlab-ci.git

Checkout the latest stable 2.2 version

```
cd gitlab-ci
git checkout 2-2-stable
```
Create a tmp and sockets directory inside application

```
mkdir -p tmp/pids
mkdir tmp/sockets
```
• Install dependencies

bundle --without development test postgresql --path vendor/bundle

**NOTE**: Installation with bundle will most likely fail the first time through, just run the following to fix:

bundle update

• Create the mysql db config

cp config/database.yml.mysql config/database.yml

Edit the database config file:

vi config/database.yml

And modify the database parameters:

```
production:
    adapter: mysql2
    encoding: utf8
    reconnect: false
    database: gitlab_ci_production
    pool: 5
    username: gitlab_ci
    password: "SuperSecretPassword" 
    host: localhost
```
• Setup the database

bundle exec rake db:setup RAILS\_ENV=production

During the database setup a secret key will be generates, add this to the devise initializer :

```
vi config/initializers/devise.rb
```
and add the following before the **end** statement at the bottom of the file

config.secret\_key = 'dd3036798c2c74a3c41ea5b39b2593d417be8dfd62252219c158101cefdecea4d40a9 d28f46df0a664328ceb7965207046520c18197489aea1f79b53dd6a4418'

And restart the database setup

bundle exec rake db:setup RAILS\_ENV=production

• Setup schedules

bundle exec whenever -w RAILS\_ENV=production

Now exit from gitlab\_ci user

exit

## **GitLab CI rc.d script**

• Create the gitlab-ci rc script:

```
vi /usr/local/etc/rc.d/gitlab-ci
```
And add the following:

```
#! /usr/local/bin/bash
# GITLAB CI
# Maintainer: @randx
# App Version: 2.2
### BEGIN INIT INFO
# Provides:          gitlab-ci
# Required-Start:    $local_fs $remote_fs $network $syslog redis-server
# Required-Stop:     $local_fs $remote_fs $network $syslog
# Default-Start:     2 3 4 5
# Default-Stop:      0 1 6
# Short-Description: GitLab CI
# Description:       GitLab CI
### END INIT INFO
APP_ROOT="/usr/home/gitlab_ci/gitlab-ci" 
DAEMON_OPTS="-C $APP_ROOT/config/puma.rb -e production" 
PID_PATH="$APP_ROOT/tmp/pids" 
WEB_SERVER_PID="$PID_PATH/puma.pid" 
SIDEKIQ_PID="$PID_PATH/sidekiq.pid" 
STOP_SIDEKIQ="RAILS_ENV=production bundle exec rake sidekiq:stop" 
START_SIDEKIQ="RAILS_ENV=production bundle exec rake sidekiq:start" 
NAME="GitLab CI" 
DESC="Gitlab CI service" 
check_pid(){
   if [ -f $WEB_SERVER_PID ]; then
       PID=`cat $WEB_SERVER_PID`
        SPID=`cat $SIDEKIQ_PID`
        STATUS=`ps aux | grep $PID | grep -v grep | wc -l`
    else
     STATUS=0
```

```
PID=0  fi
}
start() {
    cd $APP_ROOT
    check_pid
    if [ "$PID" -ne 0 -a "$STATUS" -ne 0 ]; then
        # Program is running, exit with error code 1.
        echo "Error! $DESC is currently running!" 
        exit 1
    else
        if [ `whoami` = root ]; then
            /usr/local/bin/sudo -u gitlab_ci -H /usr/local/bin/bash -l -c "RAILS_ENV=production 
bundle exec puma $DAEMON_OPTS" 
            /usr/local/bin/sudo -u gitlab_ci -H /usr/local/bin/bash -l -c "mkdir -p $PID_PATH &&
  $START_SIDEKIQ  > /dev/null  2>&1 &" 
            echo "$DESC started" 
        fi
    fi
}
stop() {
    cd $APP_ROOT
    check_pid
    if [ "$PID" -ne 0 -a "$STATUS" -ne 0 ]; then
        ## Program is running, stop it.
        kill -QUIT `cat $WEB_SERVER_PID`
        sudo -u gitlab_ci -H bash -l -c "mkdir -p $PID_PATH && $STOP_SIDEKIQ  > /dev/null  2>&
1 \& N    rm "$WEB_SERVER_PID" >> /dev/null
        echo "$DESC stopped" 
    else
    ## Program is not running, exit with error.
        echo "Error! $DESC not started!" 
    \rhoxit 1
    fi
}
restart() {
    cd $APP_ROOT
    check_pid
    if [ "$PID" -ne 0 -a "$STATUS" -ne 0 ]; then
    echo "Restarting $DESC..."
        kill -USR2 `cat $WEB_SERVER_PID`
        sudo -u gitlab_ci -H bash -l -c "mkdir -p $PID_PATH && $STOP_SIDEKIQ  > /dev/null  2>&
1 \times"
        if [ `whoami` = root ]; then
            sudo -u gitlab_ci -H bash -l -c "mkdir -p $PID_PATH && $START_SIDEKIQ  > /dev/null  
2 > 21 &"
        fi
        echo "$DESC restarted." 
    else
        echo "Error, $NAME not running!" 
        exit 1
  f_i}
status() {
   cd $APP_ROOT
    check_pid
    if [ "$PID" -ne 0 -a "$STATUS" -ne 0 ]; then
        echo "$DESC / Unicorn with PID $PID is running." 
        echo "$DESC / Sidekiq with PID $SPID is running." 
    else
        echo "$DESC is not running." 
    exit 1
```

```
fi
}
## Check to see if we are running as root first.
## Found at http://www.cyberciti.biz/tips/shell-root-user-check-script.html
if [ "$(id -u)" != "0" ]; then
        echo "This script must be run as root" 
        exit 1
fi
case "$1" in
    start)
                 start
                 ;;
    stop)
                 stop
                 ;;
    restart)
                 restart
                 ;;
    reload|force-reload)
                 echo -n "Reloading $NAME configuration: " 
                 kill -HUP `cat $PID`
                 echo "done." 
                  ;;
    status)
                 status
      \cdots;;
    *)
               echo "Usage: sudo service gitlab {start|stop|restart|reload}" >&2
                 exit 1
      \cdotsesac
exit 0
```
• Make the script executable:

chmod +x /usr/local/etc/rc.d/gitlab-ci

Start and enable GitLab CI at boot:

```
echo 'gitlab_ci_enable="YES"' >> /etc/rc.conf
service gitlab-ci start
```
# **Nginx**

• Install nginx:

portmaster www/nginx

Start and enable nginx at boot:

```
echo 'nginx_enable="YES"' >> /etc/rc.conf
service nginx start
```
Edit the nginx configuration file:

#### vi /usr/local/etc/nginx/nginx.conf

#### And add the following inside the http block:

```
upstream gitlab_ci {
   server unix:/home/gitlab_ci/gitlab-ci/tmp/sockets/gitlab-ci.socket;
}
server {
   listen 80 default_server;
 server_name ci.example.com;
  root /home/gitlab_ci/gitlab-ci/public;
  access_log  /var/log/nginx/gitlab_ci_access.log;
error_log /var/log/nginx/gitlab_ci_error.log;
  location / {
      try_files $uri $uri/index.html $uri.html @gitlab_ci;
  }
  location @gitlab_ci {
      proxy_read_timeout 300;
       proxy_connect_timeout 300;
proxy_redirect off;
     proxy_set_header   X-Forwarded-Proto $scheme;
      proxy_set_header   Host              $http_host;
    proxy_set_header   X-Real-IP         $remote_addr;
     proxy_pass http://gitlab_ci;
   }
}
```
# **Login**

Visit <http://ci.example.com>for your first GitLab CI login. The setup has created an admin account for you. You can use it to log in:

- [admin@local.host](mailto:admin@local.host)
- 5iveL!fe

# **Resources**

- <https://github.com/Philzen/gitlab-ci-recipes/blob/master/freebsd/install.md>
- <https://github.com/gitlabhq/gitlab-ci/blob/2-2-stable/doc/installation.md>
- [https://raw.githubusercontent.com/gitlabhq/gitlab-ci/2-2-stable/lib/support/nginx/gitlab\\_ci](https://raw.githubusercontent.com/gitlabhq/gitlab-ci/2-2-stable/lib/support/nginx/gitlab_ci)
- <https://github.com/Philzen/gitlab-ci-recipes/blob/master/freebsd/rc.d-2.2.sh>

### **History**

#### **#1 - 04/11/2015 08:57 PM - Daniel Curtis**

*- Description updated*

### **#2 - 04/11/2015 09:22 PM - Daniel Curtis**

*- Description updated*

### **#3 - 04/11/2015 10:20 PM - Daniel Curtis**

- *Description updated*
- *Status changed from New to In Progress*
- *% Done changed from 0 to 50*

## **#4 - 04/13/2015 09:59 AM - Daniel Curtis**

*- Description updated*

### **#5 - 04/13/2015 02:18 PM - Daniel Curtis**

*- Description updated*

### **#6 - 04/13/2015 02:32 PM - Daniel Curtis**

*- Description updated*

#### **#7 - 04/13/2015 04:25 PM - Daniel Curtis**

- *Description updated*
- *% Done changed from 50 to 80*

### **#8 - 10/03/2015 02:05 PM - Daniel Curtis**

*- Status changed from In Progress to Rejected*

#### **#9 - 10/03/2015 02:06 PM - Daniel Curtis**

*- Description updated*